## 知 云学堂管理平台教室状态显示不正确的问题

**[吴雨农](https://zhiliao.h3c.com/User/other/170)** 2018-06-28 发表

## 组网及说明 云学堂常规组网

问题描述

某局点购安装部署好我司的云学堂产品并使用了一段时间后,由于现场机房线路发生故障,云主机发 生了异常掉电的情况,待服务器重新启动后发现云学堂管理平台的教室状态不正确,显示为"正在上课" 状态,此时,无法执行上课、下课等操作,如下图所示。

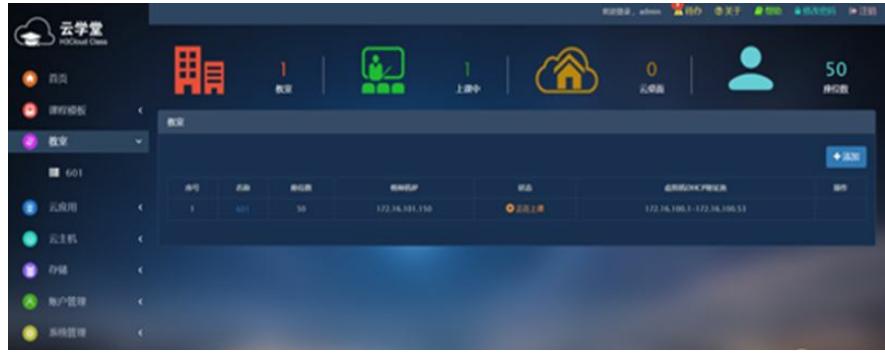

## 过程分析

现场这个问题现象是由于服务器在异常掉电前,还处于上课状态,异常掉电后云主机未及时同步处理 相关信息,导致数据库存在残留信息,前后台不一致。

## 解决方法

根据之前分析所找到的问题原因,要解决此问题,需要通过后台手工修改数据库相关信息来改变教室 的状态:

步骤一 检查对应教室中是否有正在运行的云桌面,如果有的话可以手动删除虚拟机,如下图所示,保 证目前教室中正在运行的云桌面个数为0:

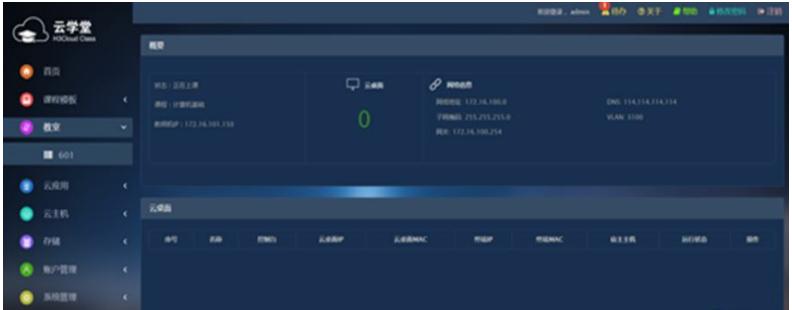

步骤二 通过Xshell或SSH工具登录到装有云学堂管理平台的云主机后台,输入"mysql –u horizon –p ho rizon"命令登入数据库,之后继续执行"select \* from horizon\_classroomstage"命令查询教室当前的状态 ,若state数值为0则说明教室为空闲状态。

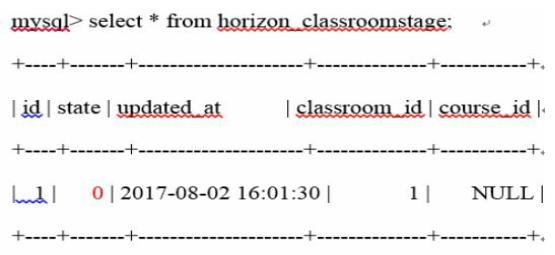

步骤三 若上一步查询的结果state数值不为0,则需要执行"update horizon\_classroomstage set state='0'where id='1';"命令将教室的状态值修改为0。

mysql> update horizon\_classroomstage set state='0' where id='1';

Query OK, 1 row affected (0.06 sec).

Rows matched: 1 Changed: 1 Warnings: 0.

步骤四 数据库修改完成之后,重新刷新浏览器页面登录云学堂管理平台即可。

<sup>1</sup> row in set (0.00 sec) $\epsilon$